## Proposal for an Open Source Flash Failure Analysis Platform (FLAP)

By Michael Tomer, Cory Shirts, SzeHsiangHarper, Jake Johns

http://code.google.com/p/uofu2009-2010clinicteam/

## **Introduction**

#### • Cory

Ħ.

## Introduction

- Flash Memory prevalence
	- – Cell Phones, MP3 Players, Cameras, Hard **Drives**
- Still a new Technology
	- – NAND flash memory has a limited number of read/write cycles, its behavior past this limit has not been widely analyzed
- Goals
	- – Create a open source system to test NAND flash memory

## Bill of Materials

• Provided through the University– Altera-DE2 Development & Education Board – USB Cables • Provided by Micron— ΝΔΝΗ ΗΡΙΑΡΗ Stora NAND Flash storage–NAND Flash Daughter Board

## Bill of Materials

• Software (Free Downloads) – LibUSBDotNet (SourceForge)– Visual Studio Express (C# version)– Altera Quartus II Web Edition Verilog dev. environmentAltera Nios II Embedded Design Suite

–

## Daughter Board / Memory Controller and FPGA

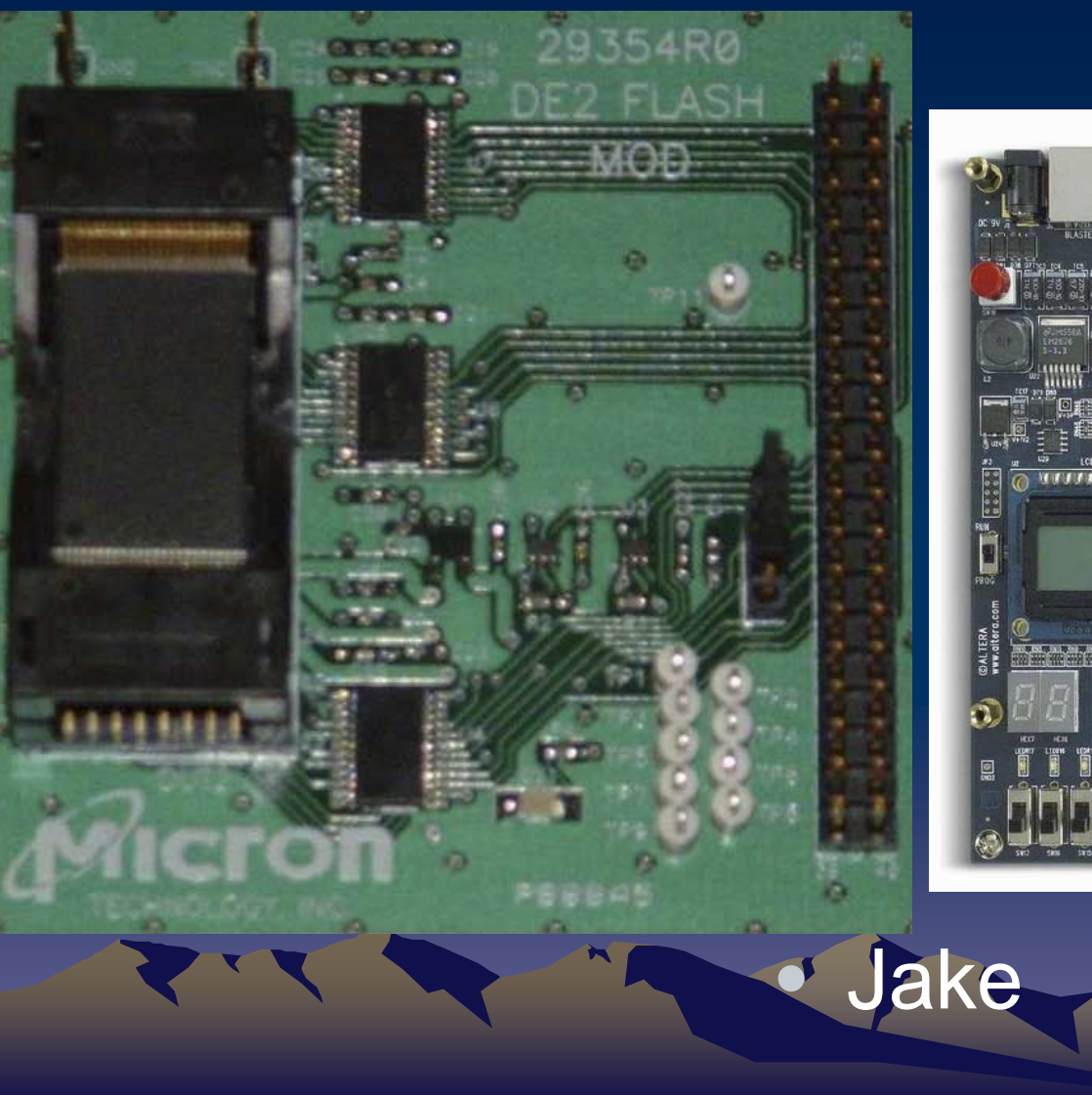

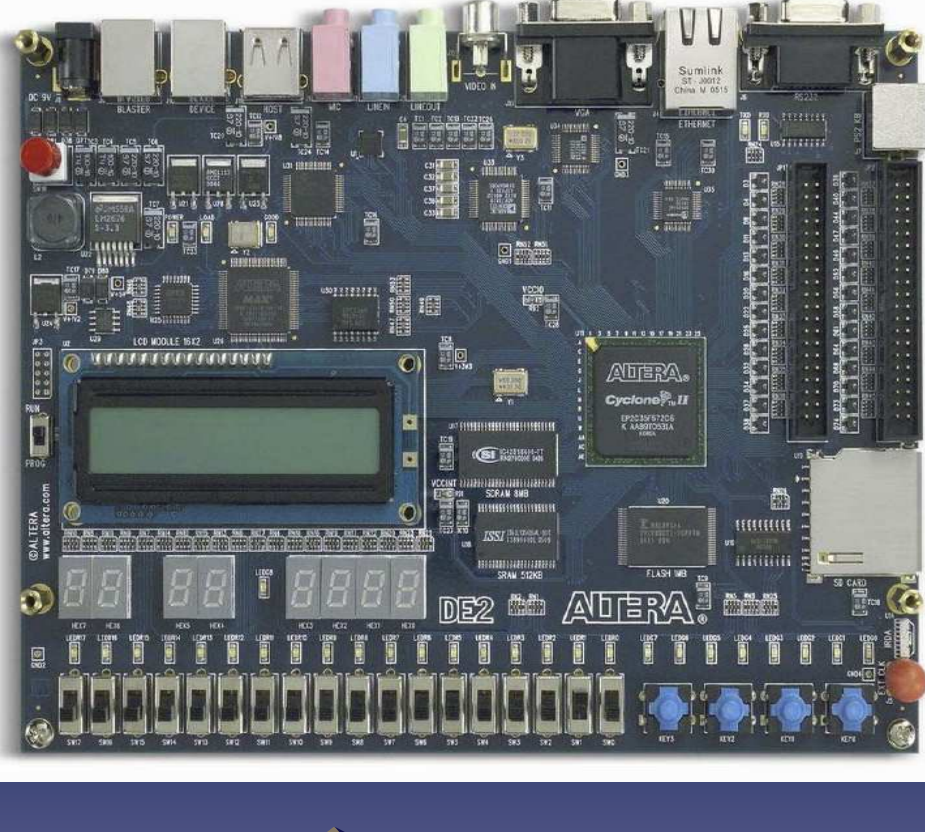

## FPGA

- Altera DE2 Development Board Includes:
	- –System On a Programmable Chip (SOPC)
	- –NAND Controller
	- –Clock Generator
	- –Reset De-Bouncer
	- –On-chip dual port RAM
	- Parte intagratad lieinr Parts integrated using Verilog

## NIOS 2 Embedded processor

- •Programmed with C
- Controls Interfaces•
	- –USB
	- To the GUI on the computer–
	- –To the Daughtboard
- $\bullet$ Controls Displays
- $\bullet$ Stores test results.

## NAND Controller

- Direct Interface for controlling the NAND flash
- Runs with 66 MHz clock.
- Deals with the commands:
	- and the contract of Read
	- –Program
	- –Erase
	- –Read ID
	- –Reset
	- –Read Status

## On-chip port RAM

- Used as a buffer
	- –Receive data
	- –Sending commands
- Controlled by two signals
- Used by:
	- –NIOS 2
	- –NAND Controller

### Reset De-Bouncer

- Hardware reset
- Debounces reset
- Waits for the clocks to be valid

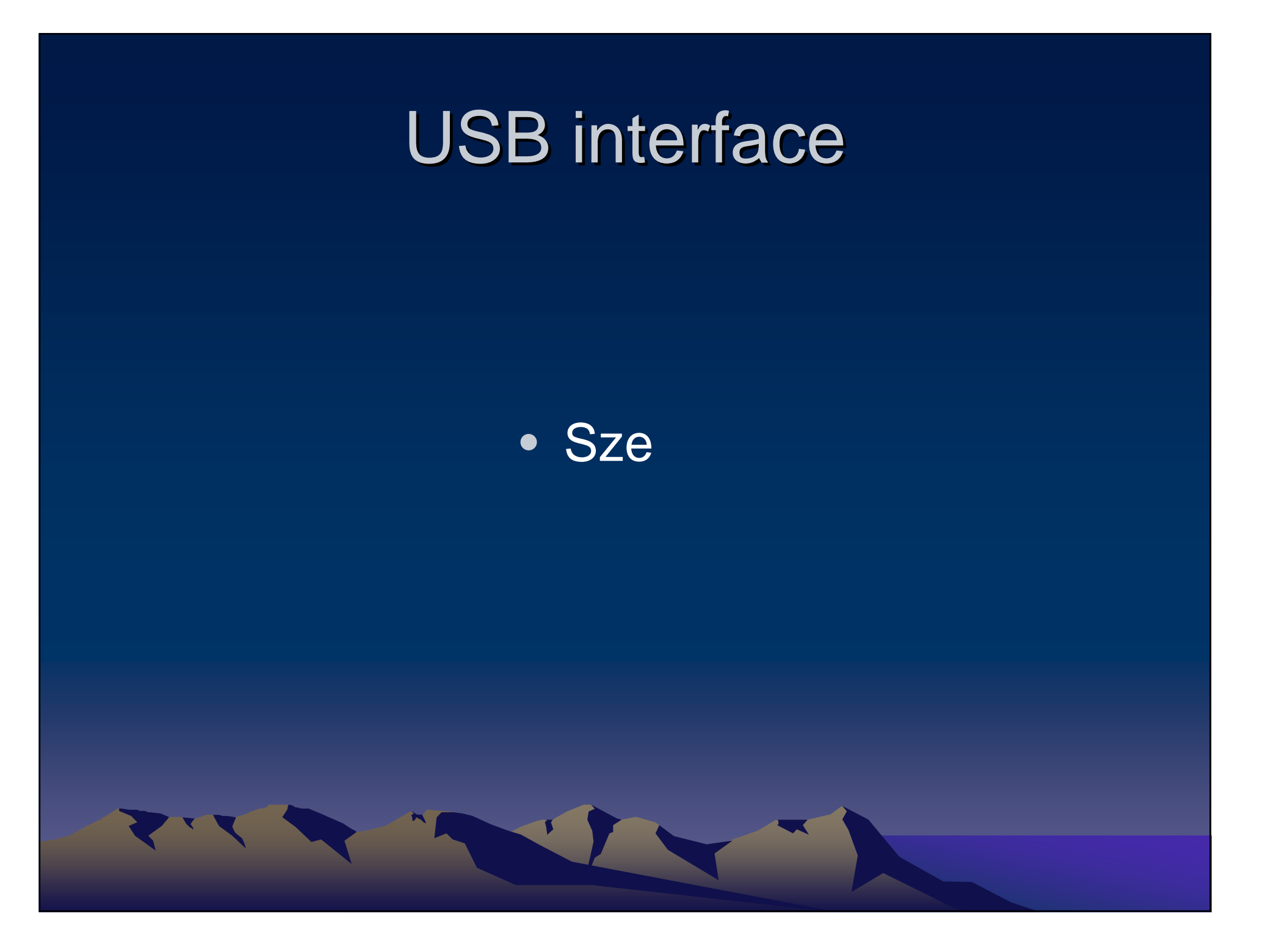

## USB interface

- FPGA USB interface
	- –Communicates with the host PC
	- –Is programmed in firmware
	- – Responsible for:
		- receiving commands from the host PC
		- Transmitting results back to the host PC

# GUI  $\rightarrow$  USB<br>DotNet C# libraries to instal

Uses the LibUSBDotNet C# libraries to instantiate the device and communicate over the USB endpoints

–Don't have to write a Windows driver!

 –Driver runs using managed code in user space32 byte command sent from GUI to firmware

0: opcode

1: seed

2: algorithm

3: debug level

4-7: cycles

 8-11: start address{ 00, block(12), page(6), column(12) } = 32 bits

12-15: end address

{ 00, block(12), page(6), column(12) } = 32 bits

16-31: reserved

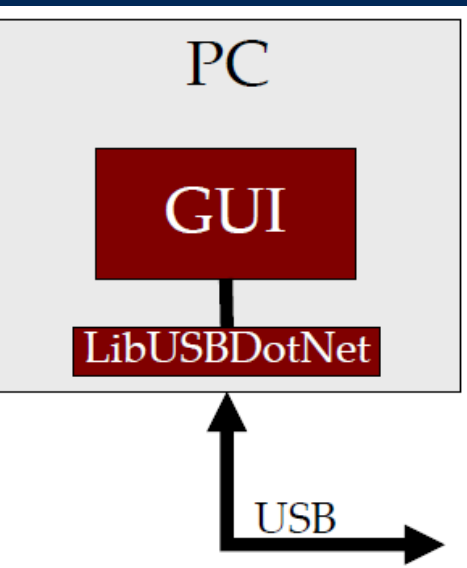

## $\mathsf{USB} \rightarrow \mathsf{GUI}$

 $\bullet$  Debug Endpoint –Sends information about firmware state according to the "debug" level sent in command $\bullet$  Status Endpoint –Returns periodic status information about the progress of the job

## USB  $\rightarrow$  Firmware

#### State Machine for USB portion of firmware:

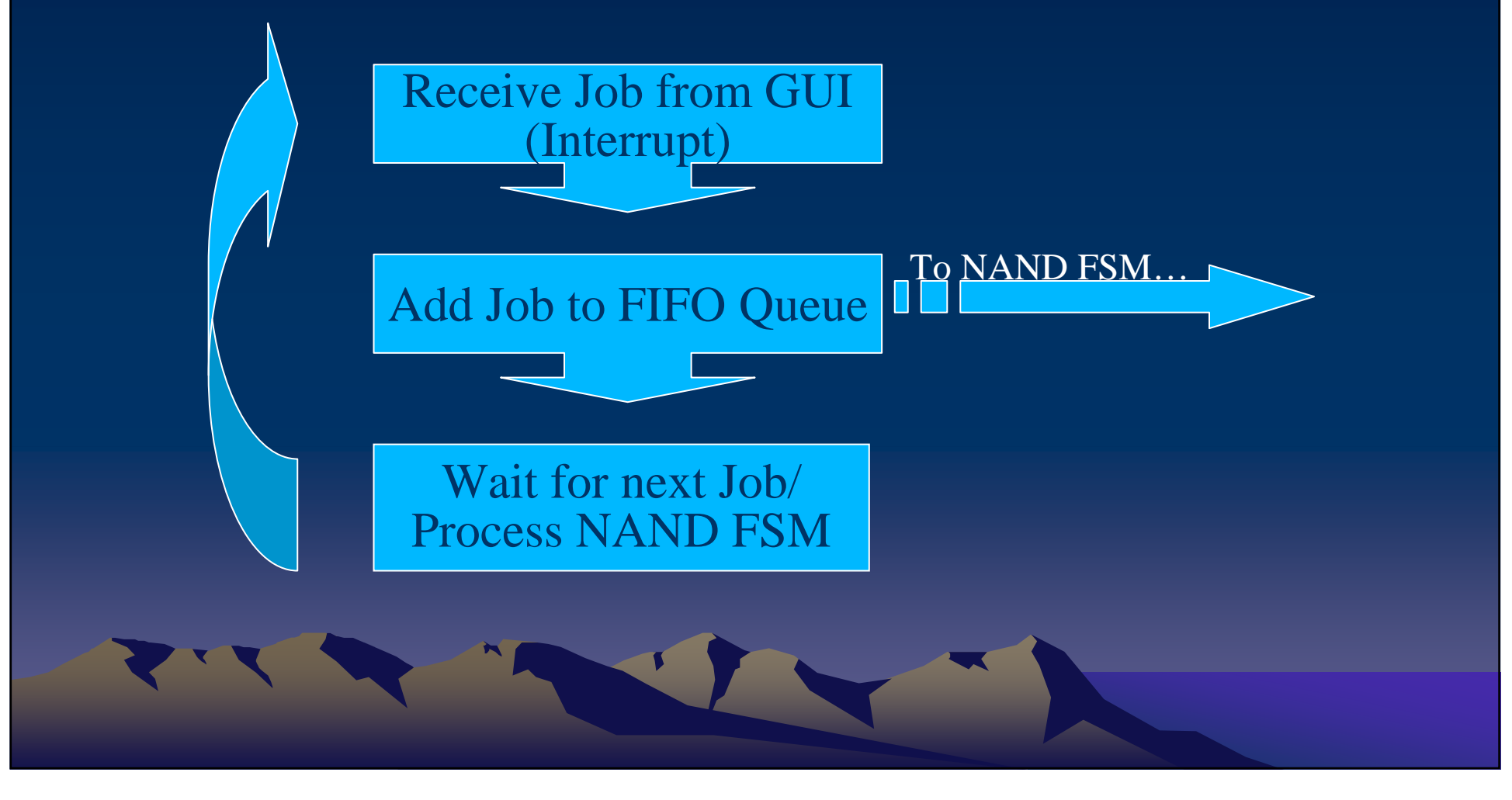

# $\mathsf{USB} \rightarrow \mathsf{GUI}$

#### • Result Endpoint –Sends the results of jobs as XML data

 <job id="4" opcode="128" seed="0" algorithm="0" cycles="10000" startAddress="0x00000000" endAddress="0x000FC000" debug="0"><data>U3VjayBteSBiYWxscyE=</data> <error count="1" address="0x0x000FC000"><byte index="23" received="35"/> <byte index="444" received="255"/></error> <time days="0" hours="0" minutes="0" seconds="7" millisec="519"/><done failureCode="0" failures="1"/></job>

## USB interface

- USB interface on host PC stores results in a SQL database
	- – using the ActiveX Data Objects Classes of the .NET framework to communicate with the database
		- Normalized database
		- T-SQL (Transactional SQL)
			- –extension to the SQL database programming language
		- Initially SQL database will store basic info but can be expanded

#### Graphical User Interface on the PC

#### • Mike

## GUI

- 2006-2007 Team completed a very basic GUI
- They were unable to fully test it because of the problems with the USB

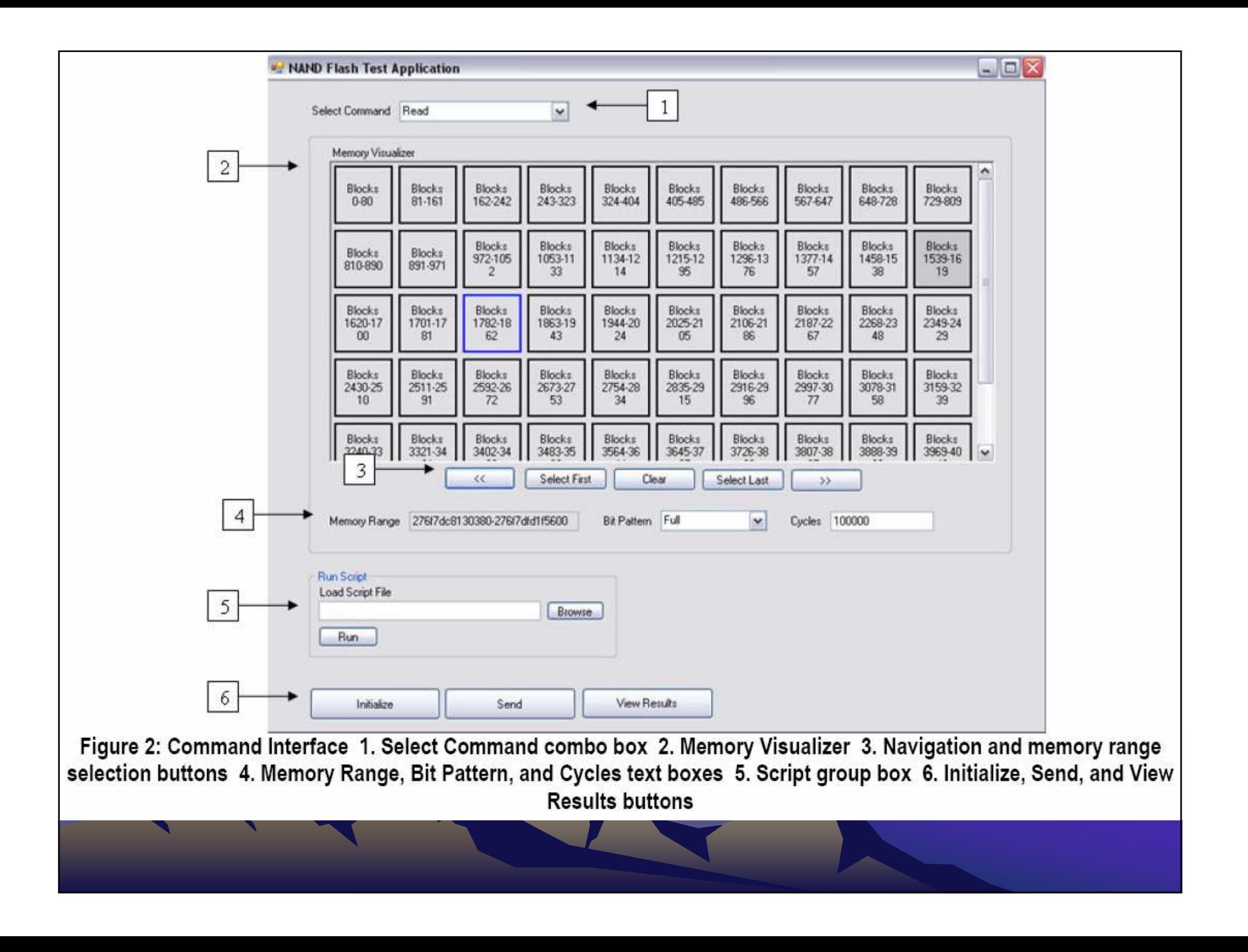

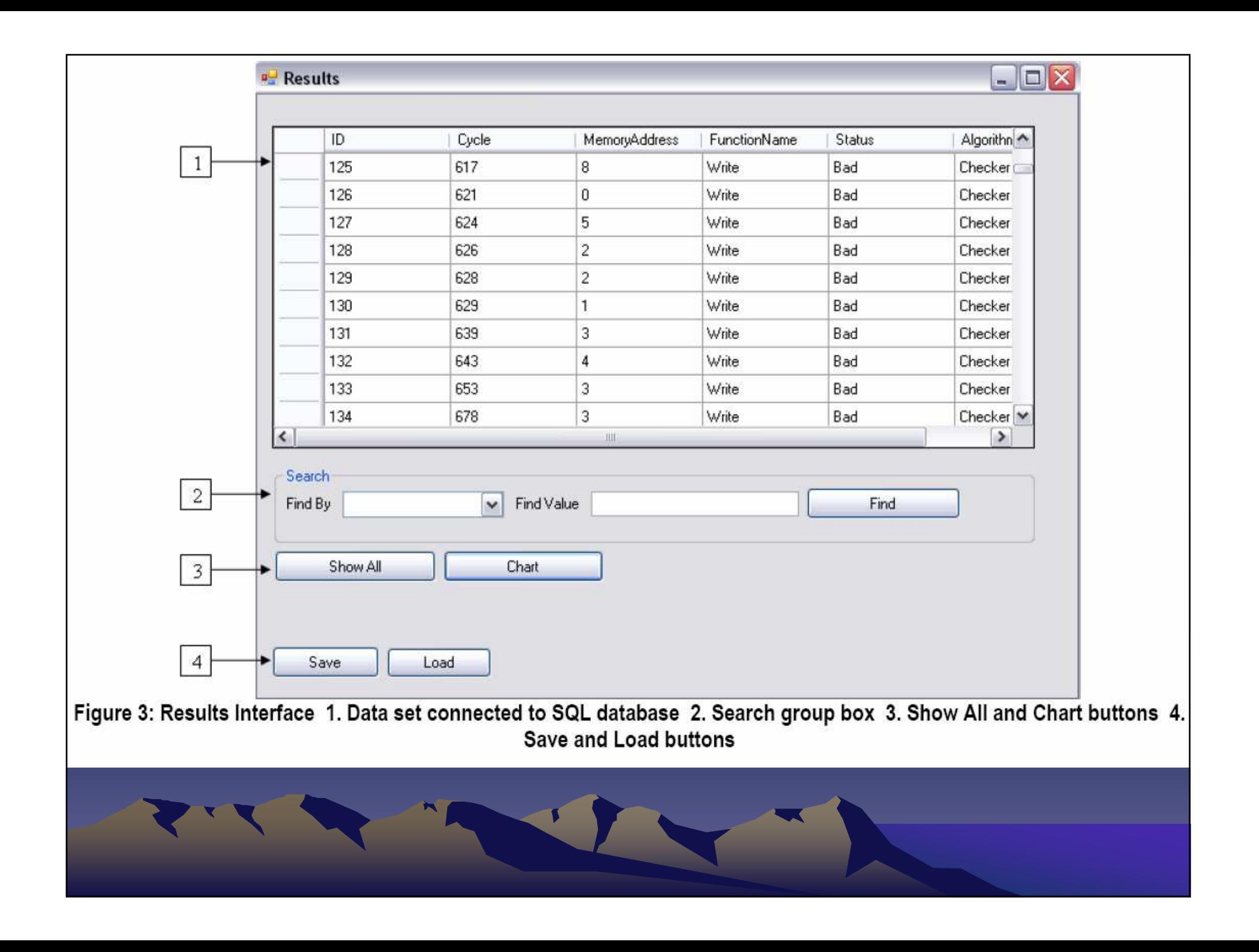

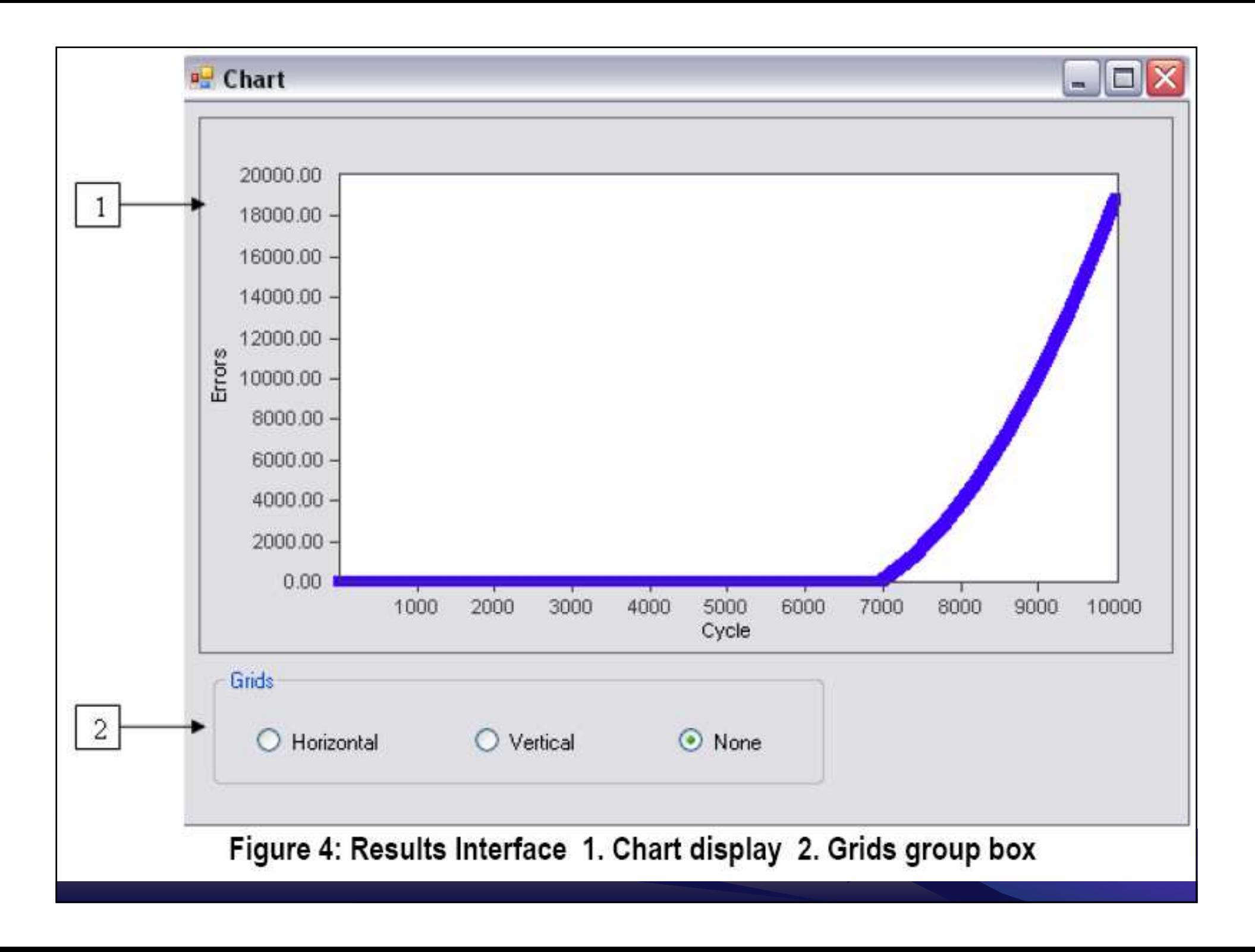

### Graphical User Interface on the PC

- Need to expand on 2006-2007's interface
	- Automated Testing patterns can be specified
		- –range of blocks to test
		- –Number of cycles to run for
		- – Can use specific memory patters or randomly generated patterns for testing.
	- Options for connecting to the database
	- Loading the firmware onto the FPGA

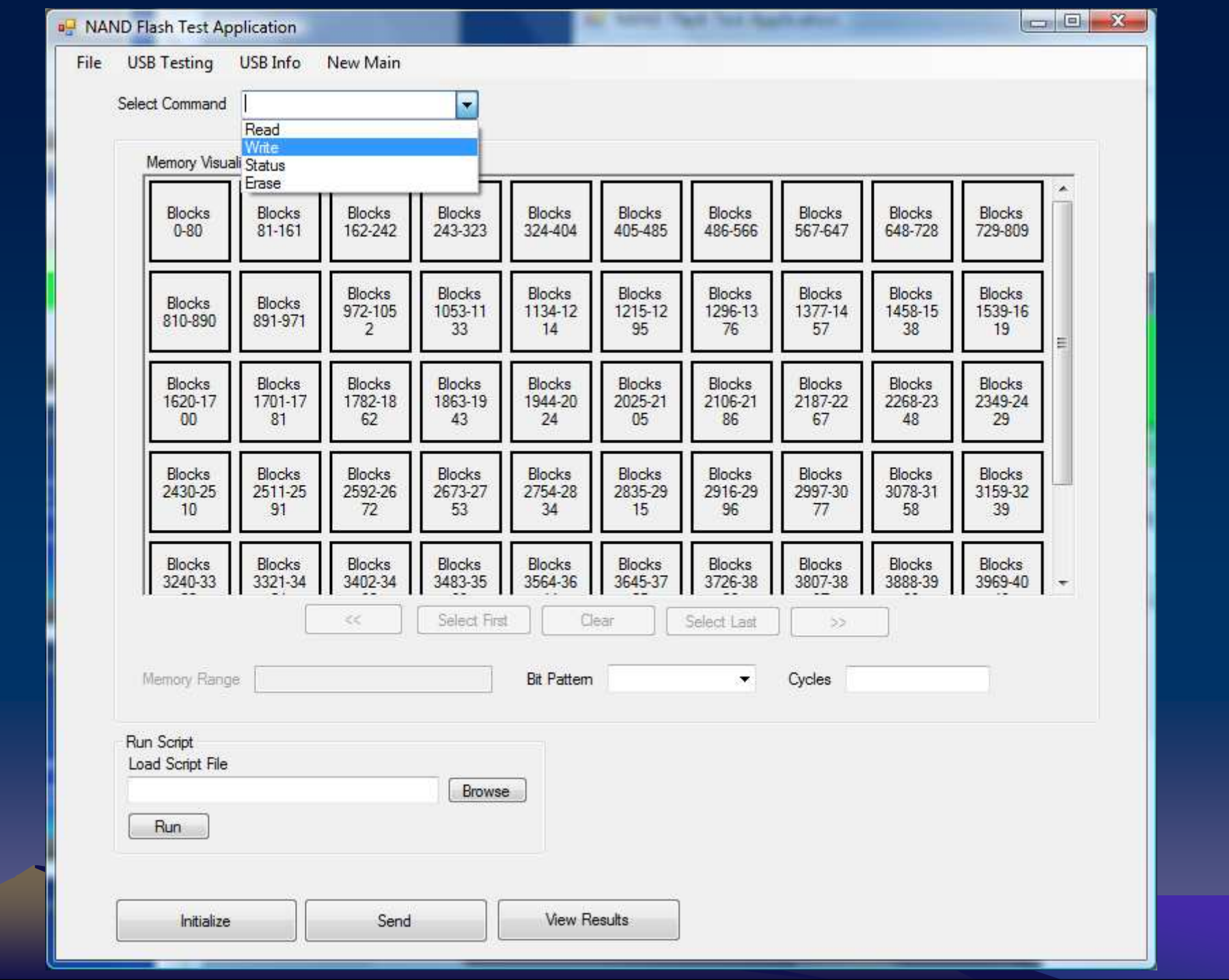

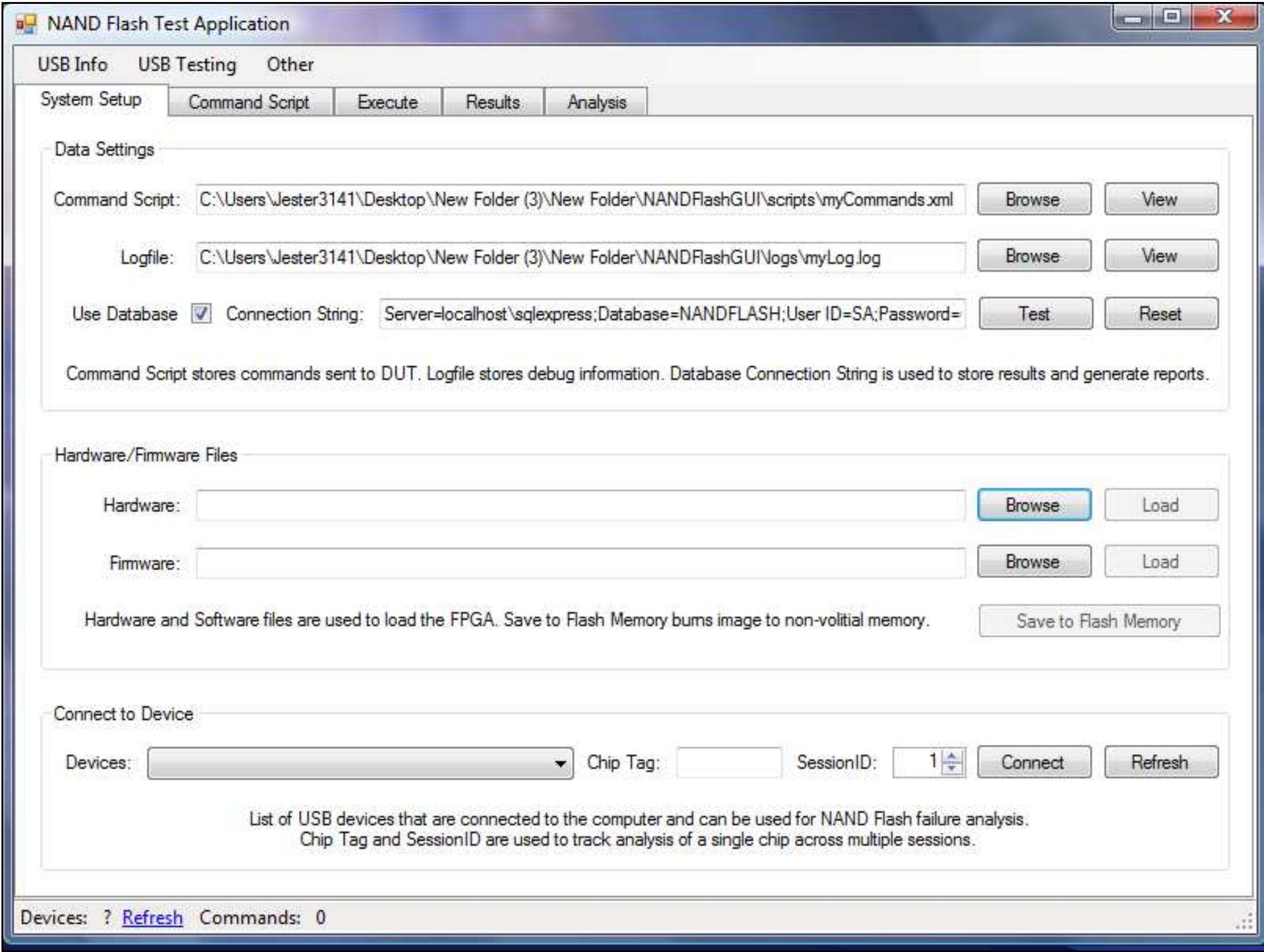

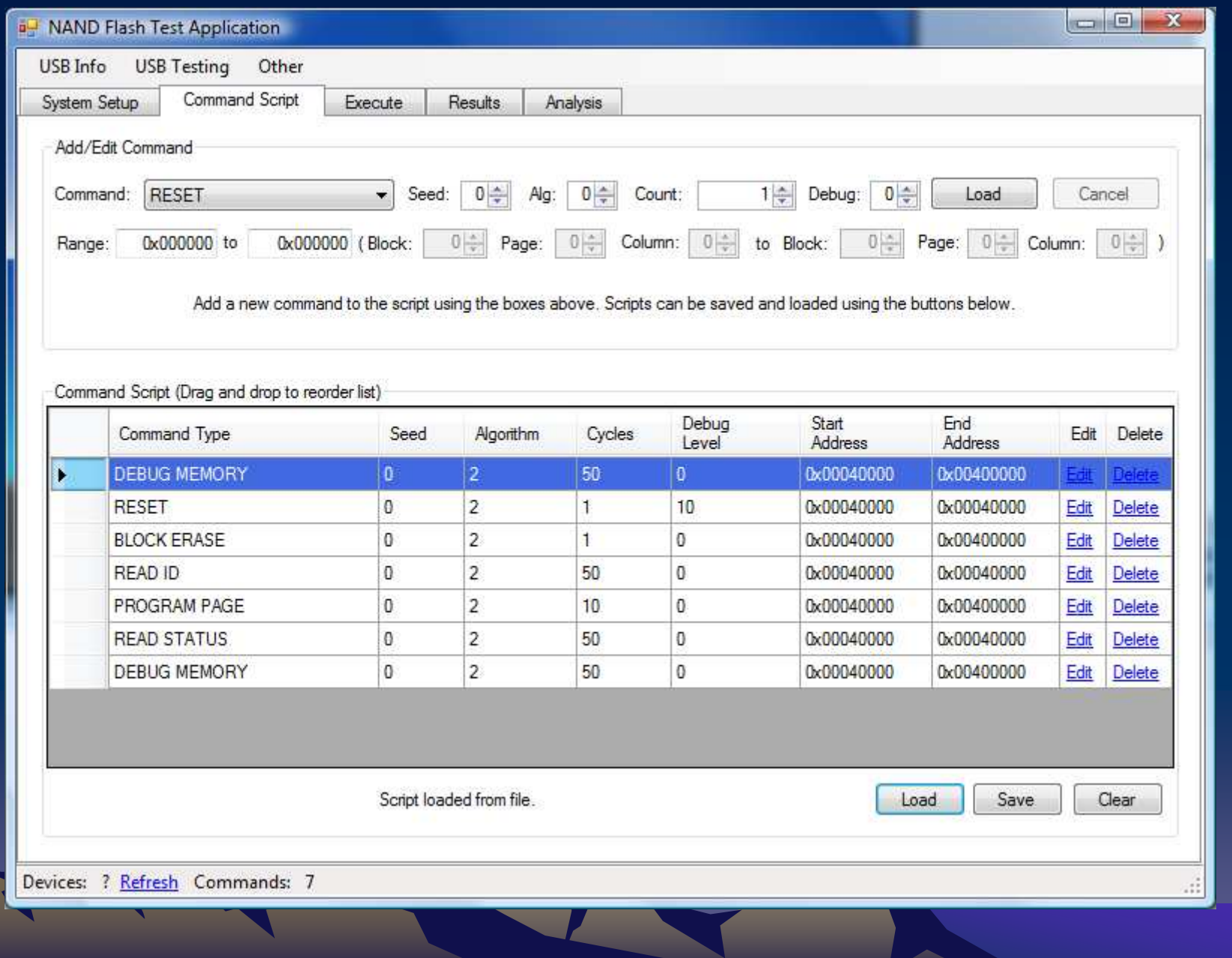

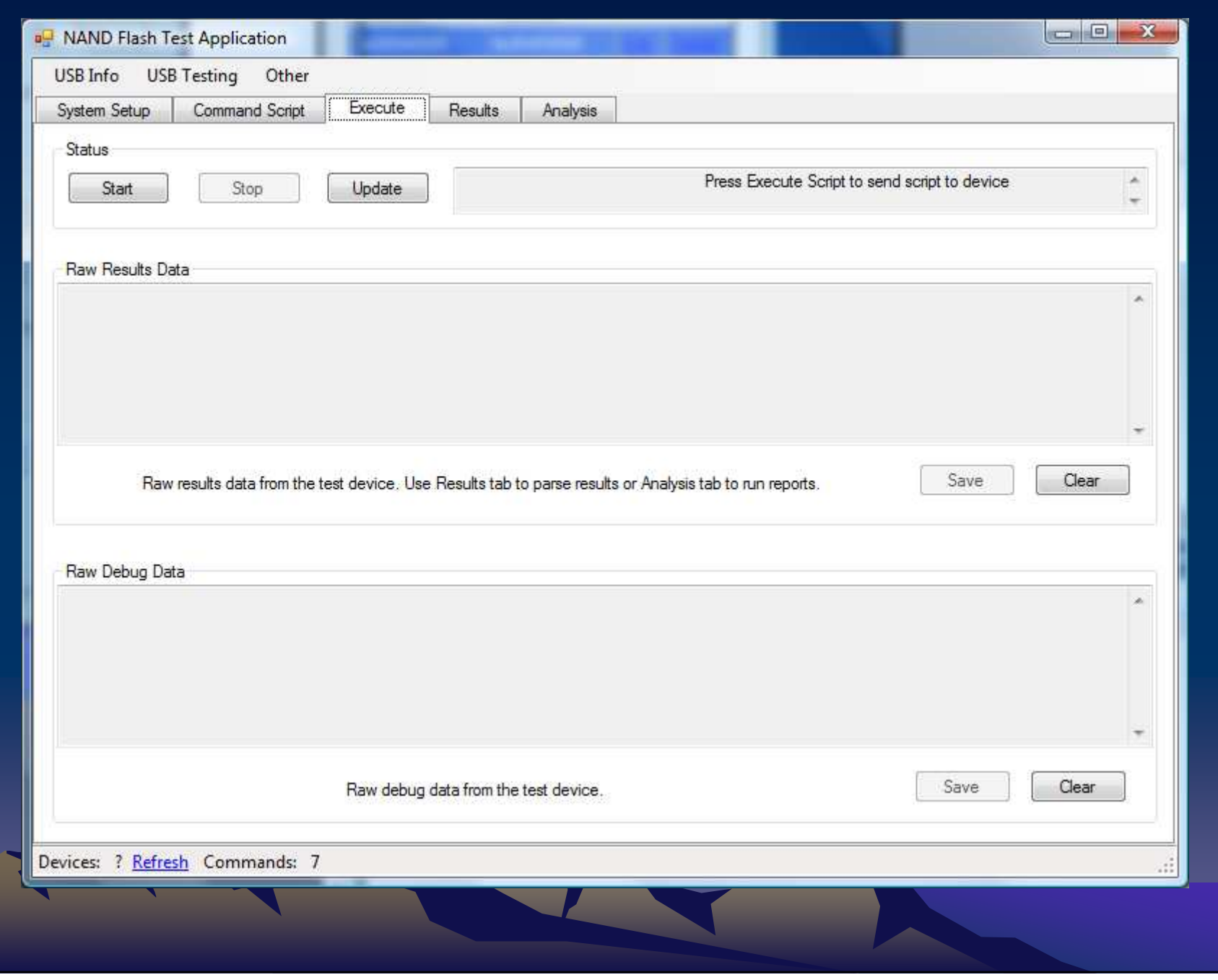

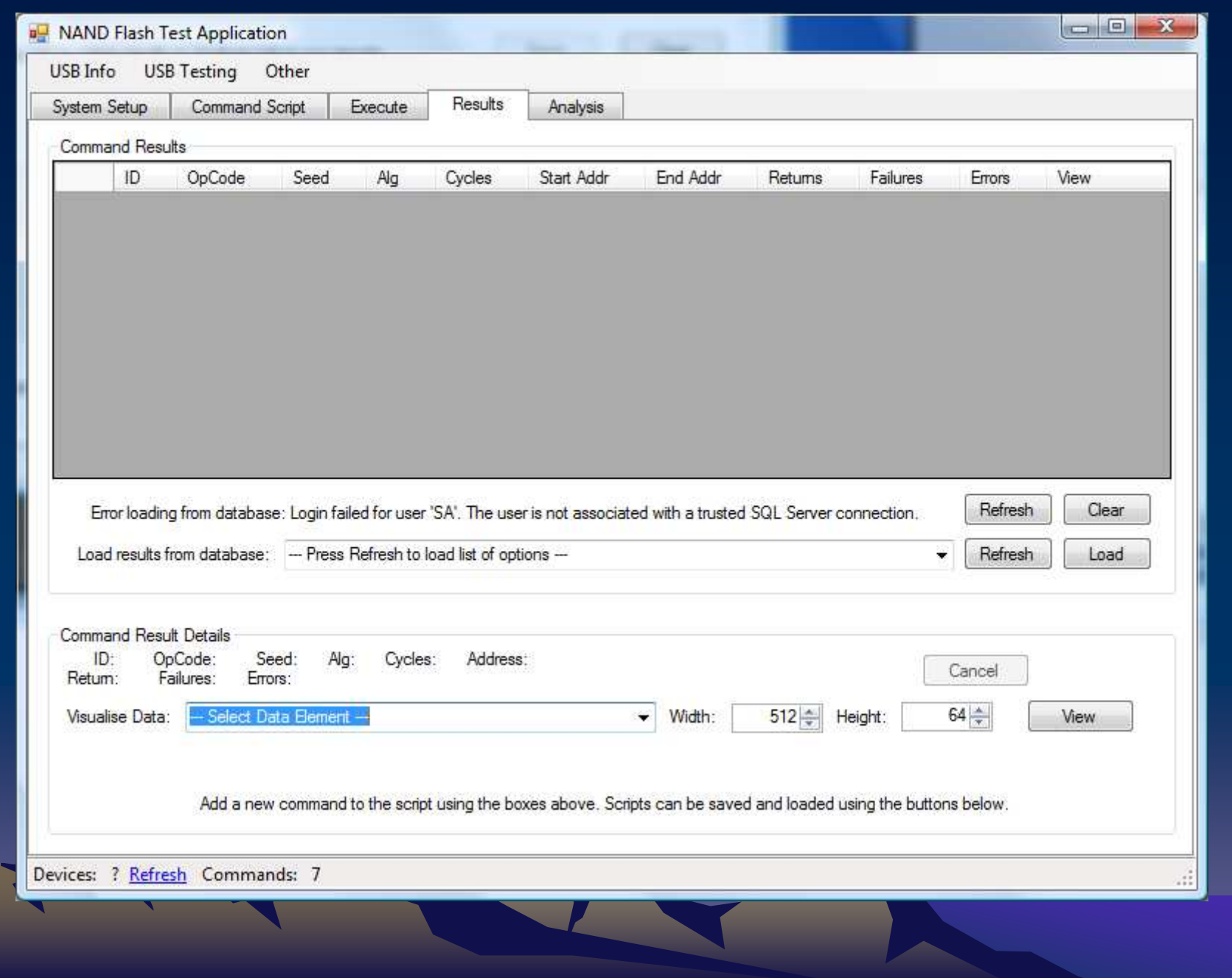

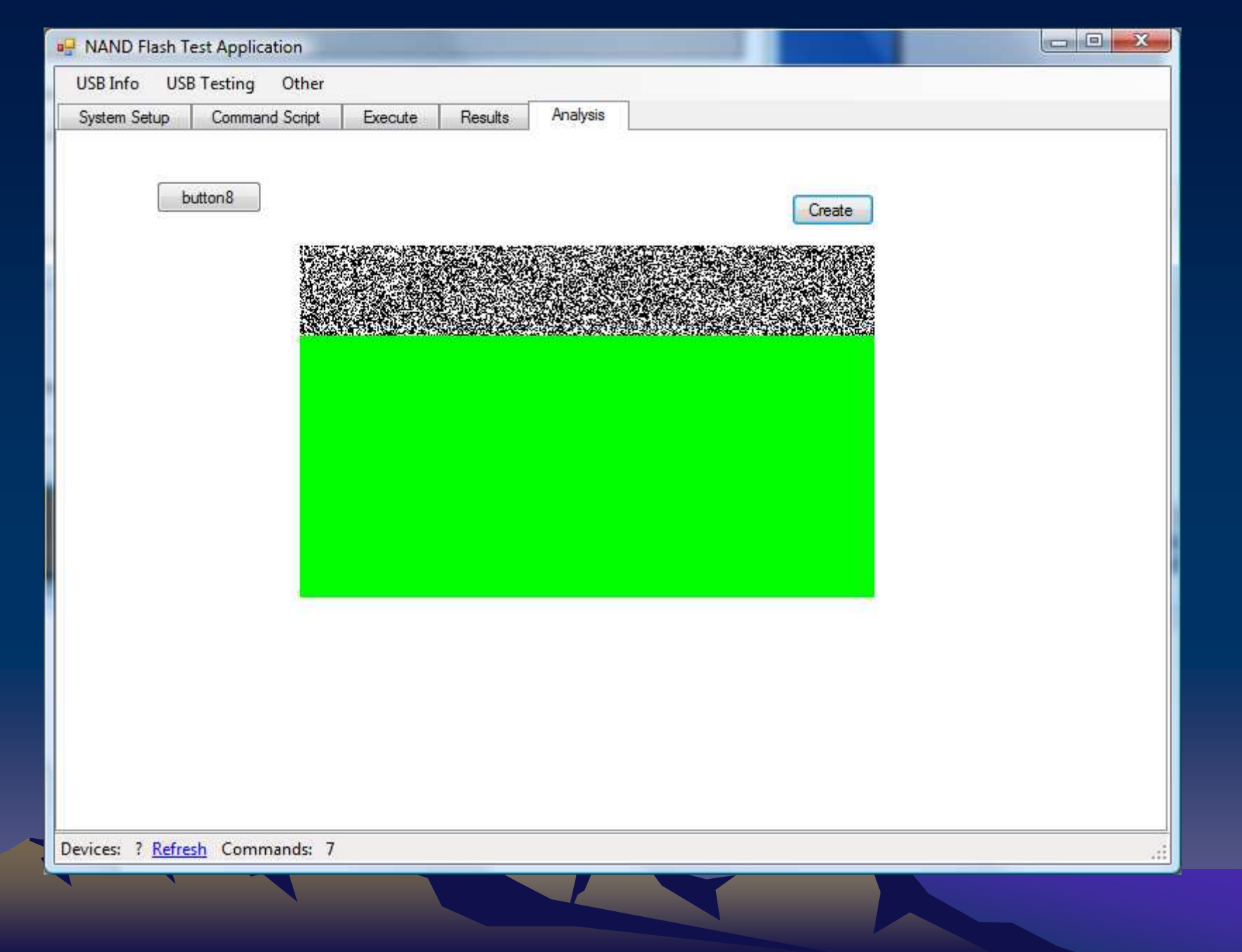

## Database Structure

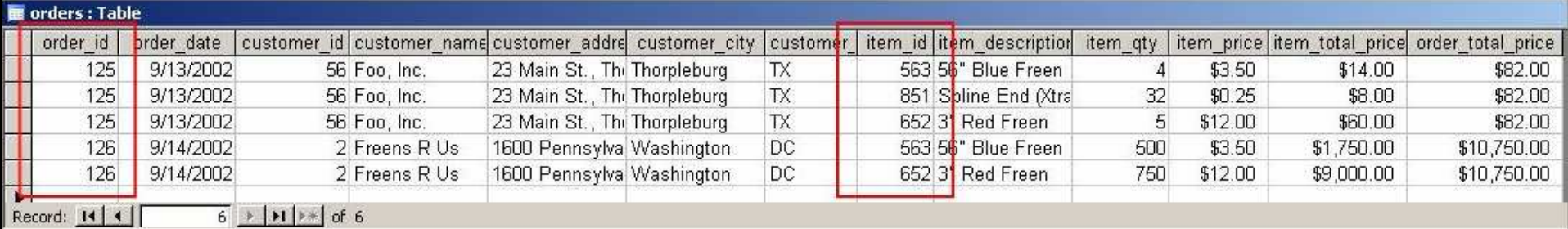

#### •Importance of data normalization

- •Non-Normalized data
	- •Data is duplicated across many items
	- •This leads to problems when updating and querying data and adding additional fields
		- •If there is time we are planning to store additional information in the database
	- •Uses more space
		- •Space is critical because of the amount of data being stored.

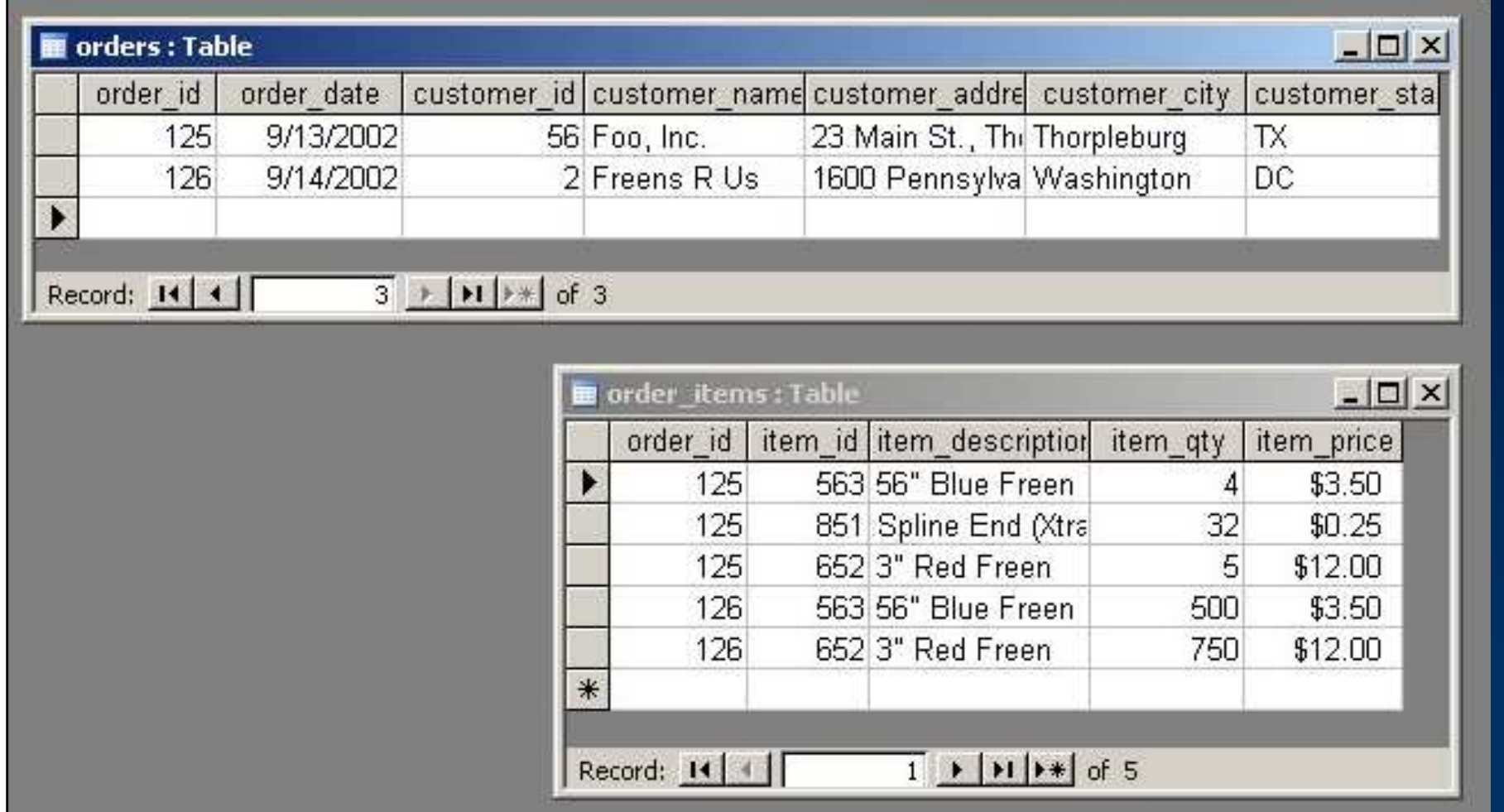

•This improves some.

•More improvements can be made

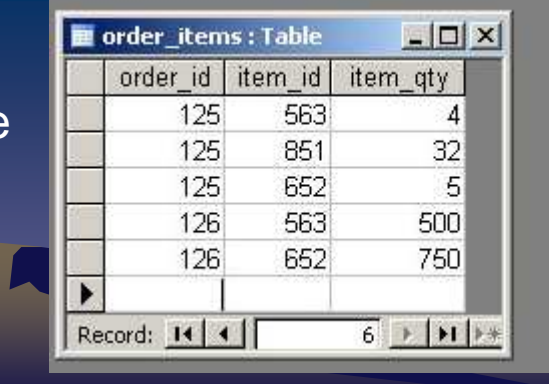

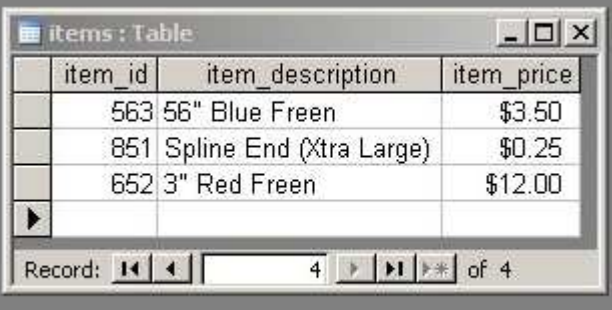

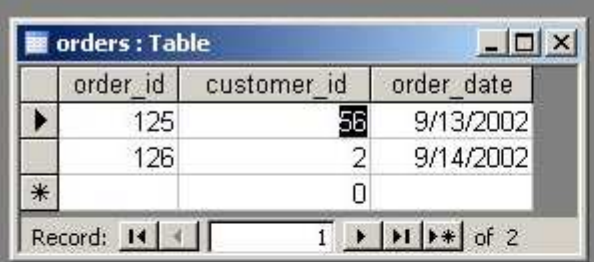

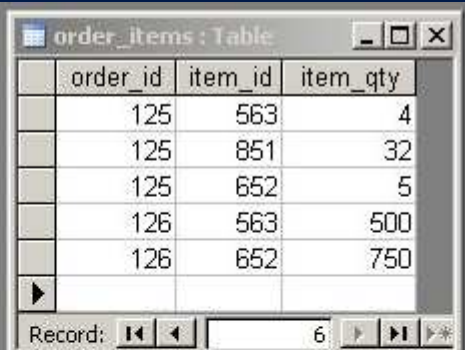

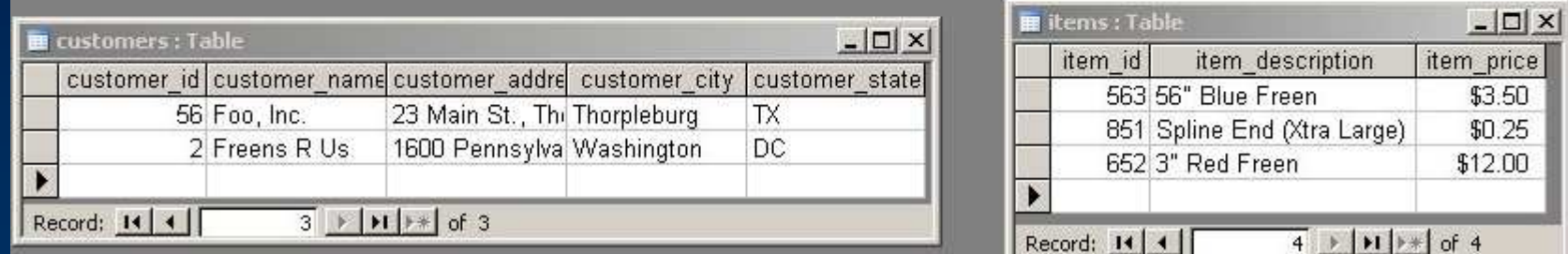

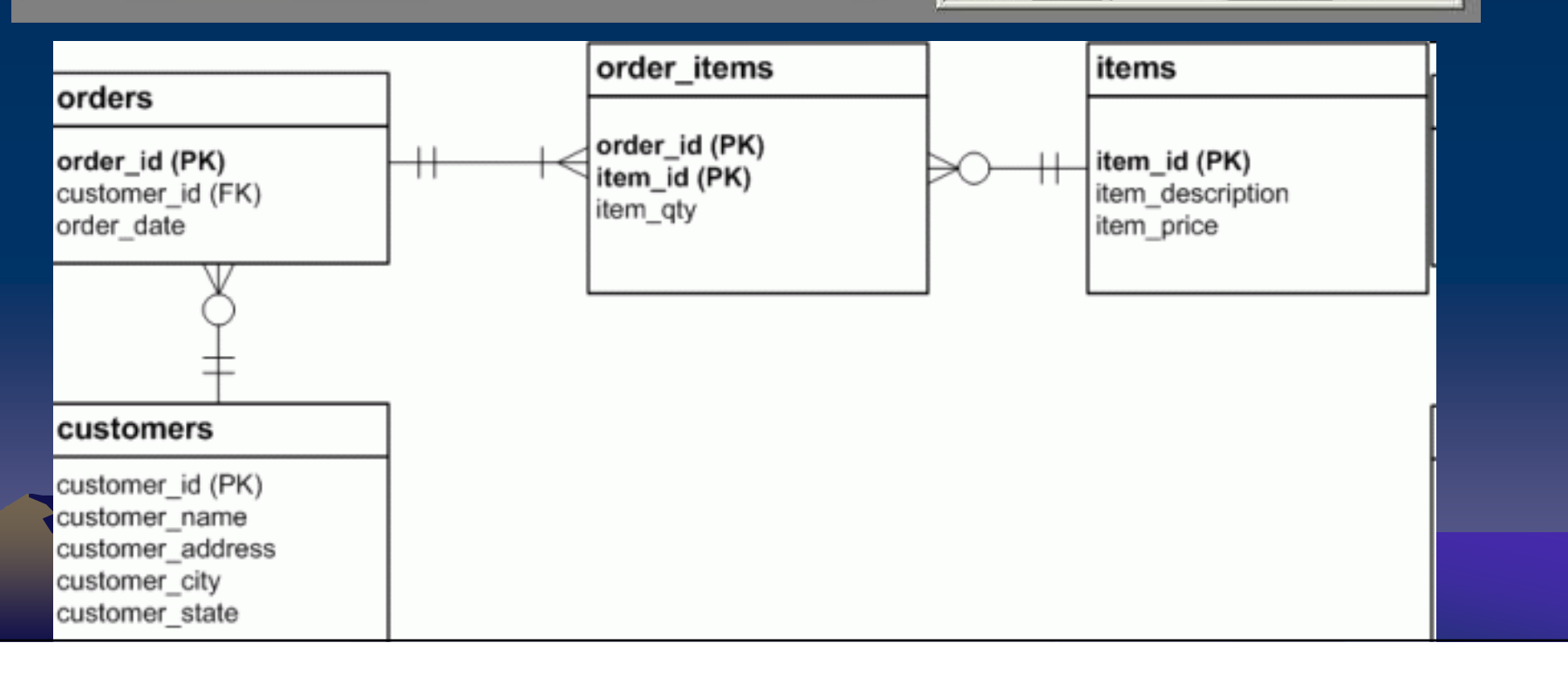

## GUI

•Ensuring database normalization will make it easy for programs like Microsoft Access to access the data.

•Access is a relatively simple interface that will enable engineers to create custom charts and graphs that will suit their needs

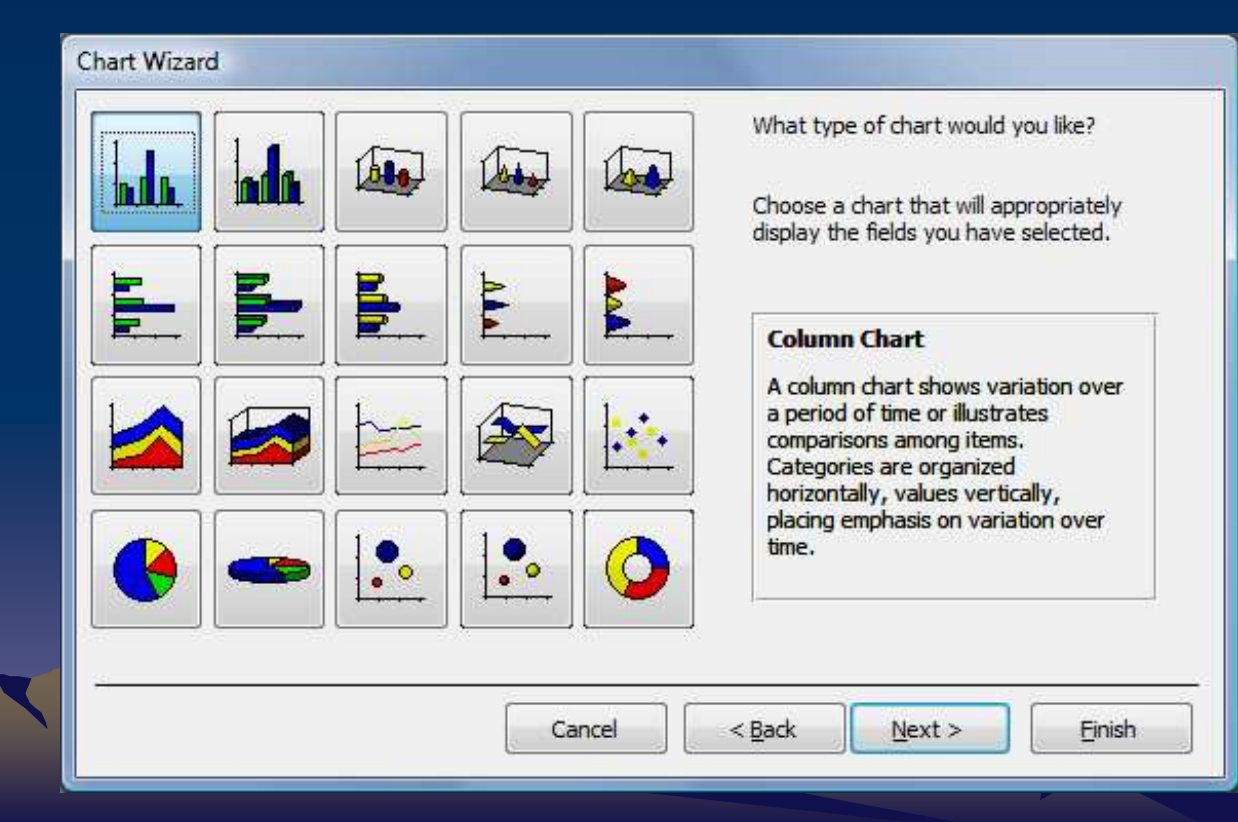

## Risks, Timeline, Conclusion

#### • Hartman

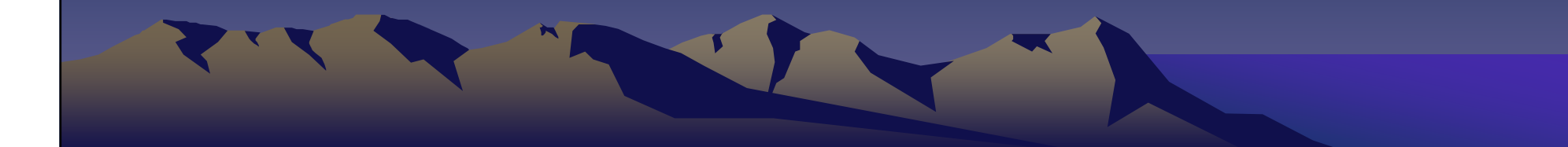

## Risks

- Previous team(2006-2007) was unable to get full system working.
- They were only able to get the interface between the daugterboard and the fpgaoperational
- We will need to test and debug their interface for full functionality

## Risks

- The previous team was unable to get USB working properly
- We may still have significant issues with usb connections
	- –Hopefully using libusbdotnet will solve this

## Risks

• We will need to complete quickly enough so that we can run tests on memory and determine failure patterns and rates

## Implementation Timeline

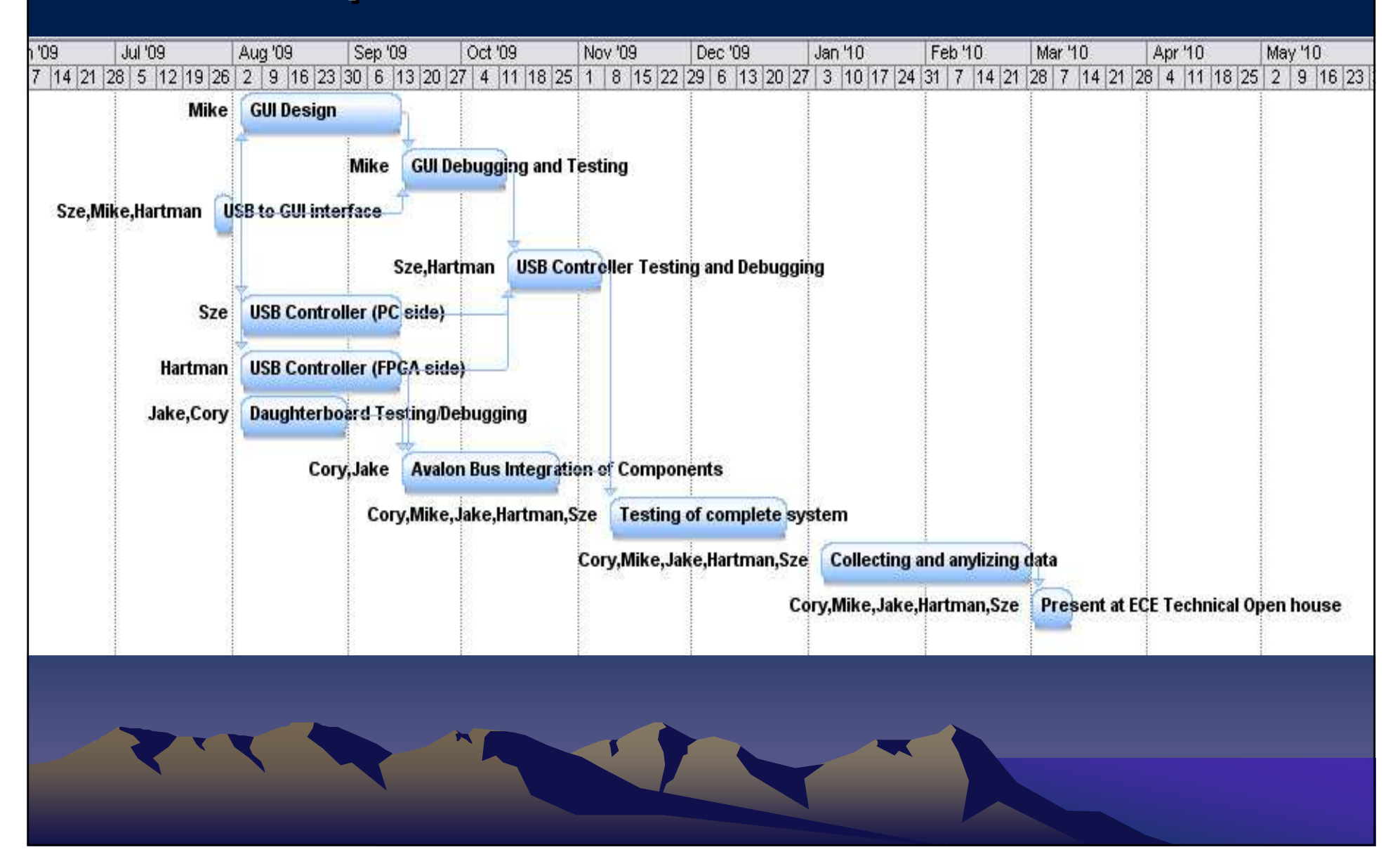

## Conclusion

- Using data generated by the FLAP it will be possible to:
	- –Find the best algorithms to correct errors
	- – How many spare blocks per chip are necessary
	- – Predict failure rates for specific use patterns (server vs. workstation use, etc)